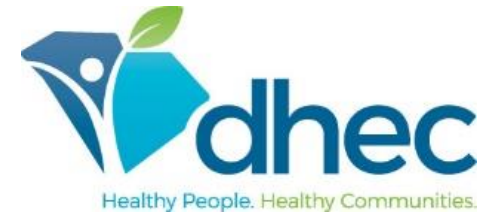

## **E-FORMS ONBOARDING NEW EMPLOYEE USER GUIDE**

The following guide provides information for new employees using the South Carolina DHEC e-Forms Onboarding application to complete New Employee paperwork. e-Forms Onboarding allows new employees to complete their documents electronically, allows the onboarding process activities to be tracked throughout the process for greater visibility, reduces errors and duplication in completing paper documents, and retains security and confidentiality of submitted information.

## **Accessing the e-Forms Onboarding Application**

Before accessing the e-Forms Onboarding site, users will need:

- Access to Google Chrome or Microsoft Edge *Note: Microsoft no longer supports Internet Explorer. Using Internet Explorer to access the application will cause performance issues. Please use only Google Chrome or Microsoft Edge to access the application.*
- An activated Onboarding account;
- Connection to a DHEC network (via either VPN, Go to PC, or in a DHEC office).

Navigate to the DHEC New Employee Welcome Center page by copying and pasting the following link into the address bar of your browser: [https://apps.dhec.sc.gov/Agency/OHRExternal.](https://apps.dhec.sc.gov/Agency/OHRExternal)

You may also access the site by hovering over the link, and while holding the **Ctrl** key, left-click on the link. The following page will be displayed:

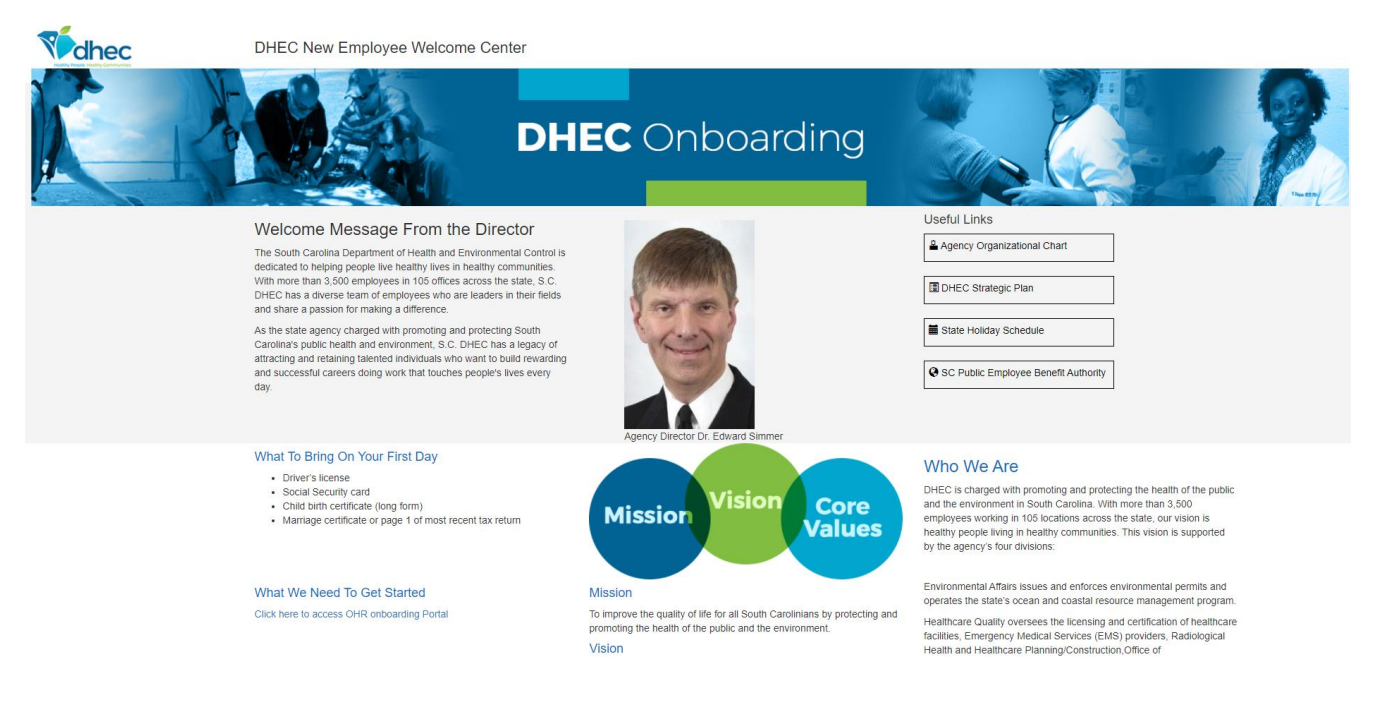